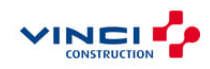

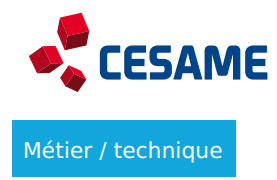

# **REVIT Les bases**

# **Objectifs**

- Naviguer dans l'interface REVIT
- Modéliser un projet REVIT en fonction de ses besoins et l'exploiter
- Utiliser l'outil en mode collaboratif

Durée 21 heures 3.0 jours Nombre de participants De 4 à 6 participants

En présentiel Tarif

Contactez votre responsable formation Bâtiment, Génie civil RH pour plus d'informations Activités

# **Aperçu**

## Programme **JOUR 1 : Utilisation de l'interface et navigation**

## **Interface utilisateur**

- Types de fichiers revit
- Page de démarrage
- Menus, menus contextuels, barres d'outils, ruban, etc.
- Palette « Propriétés »
- Arborescence du projet
- Organisation des palettes
- Info-bulles et Raccourcis clavier
- Configurer les chemins Revit par défaut (gabarits)
- Interface utilisateur : application exchange (liste de plugins conseillés par IMP)
- Wikihelp F1

#### **Naviguer dans un projet**

- Déplacement dans les vues
- Fonctions de zoom et de Panoramique
- Sélection d'éléments, Filtre de sélection
- Propriétés des éléments
- Propriétés de la vue (plage de vue)
- Coupes 3D et 2D
- Barre de contrôle

## **Les vues du projet**

- Vues en plan (création/modification/duplication)
- Elévations / Coupes / Vues 3D
- Recherche dans l'Arborescence du projet
- Organisation des vues dans l'Arborescence du projet
- Gabarits de vue
- Paramètres des vues et filtres

#### **Les nomenclatures**

- Types de nomenclatures (classiques, relevé de matériaux, table de valeurs)
- Créer/ Copier/dupliquer une nomenclature
- Filtres et tri
- Valeurs calculées
- Ajout de paramètres
- Mise en forme
- Insérer une nomenclature dans une feuille
- Export nomenclatures vers Excel via CSV

#### **Annotation**

- Annotations textuelles
- Annotations 3D
- Cotations
- Etiquettes d'éléments

#### **JOUR 2 : Démarrage et modélisation d'un projet**

#### **Démarrage d'un projet (import de 2 niveaux DWG)**

- Utiliser un gabarit
- Informations de projet
- Plans de référence
- Contraintes de positionnement
- Conversion des pdf en dwg (signaler l'existence d'un outil de conversion)
- Importation et liaison de fichiers CAO et nettoyage de plans (point d'insertion commun)
- Point de topo et point de base
- Quadrillages
- Niveaux
- Création de vues en plan
- Accrochage aux objets

#### **Modélisation**

- Les murs de base / Les murs empilés / Les murs porteurs)
- Gestion des couches de murs/sols
- Matériaux
- Les sols / Les planchers
- Les rampes d'accès (signaler l'existence)
- Gestion des sols inclinés (inclinaison constante et lignes de scission)
- Les profils (bords, reliefs) (fonctionnalité)
- Les poteaux / Les poteaux porteurs
- Les poutres / Les fondations
- Les escaliers (par esquisse, droit avec palier / Les portes et les fenêtres)
- Les plafonds
- Les toits (signaler l'existence)
- Les garde-corps
- Les autres composants (mobilier, élec)
- Les fonctions de duplication
- Outils de modification
- Groupes

#### **JOUR 3 : Pièces, paramétrage et travail collaboratif**

#### **Pièces, surfaces et légendes de couleur**

- Création de pièces
- Plans de repérage
- Espaces (MEP)

#### **Introduction famille Revit**

- Les familles système
- Les familles externes ou chargeables
- Les gabarits
- L'éditeur de famille
- Ouverture/chargement rapide
- Famille à partir d'un fond de plan
- Famille de profil
- Famille d'étiquette
- Famille de cartouche
- Famille de porte/fenêtres
- Famille éléments de détails
	- Transfert et export des familles
	- Familles in situ (avertissement sur les métrés)
	- Paramètres de famille
	- Création de famille à partir de modèle 3D externe

#### **Paramètres**

- Paramètres de famille
- Paramètres de projet
- Paramètres partagés

#### **Préparation des documents**

- Mise en page
- Organisation de l'arborescence de projet des feuilles
- Gestion des révisions
- Impression des documents

#### **Organiser et travailler à plusieurs**

- Import/export ifc et dwg
- Modèles liés (rvt/ifc avec plug-in)
- Travail collaboratif
- Transfert de normes
- Nuage de révision

Méthodes pédagogiques Alternance Méthode "Démonstration" et "Application"

Evaluation Auto-évaluation

Ressources pédagogiques

Livret stagiaire

Pour qui ?

Public concerné

Architecte Canalisateur Chargé ingén.études.méthode Chef de projet travaux Conducteur de t Projeteur Directeur d'études de prix Directeur ingén.études.méthode Geometre topographe In études de prix Ingénieur / Technicien Méthodes Resp/chargé études de prix Responsable inge

Prérequis Dessins (obligatoire)

Notion de vues en plan, coupe et élévation

Minimum de connaissance du BTP: matériaux, phases de projet, corps de métier...

Informations pratiques

Centres CESAME qui dispensent la formation

• CESAME île de France Náhét ehr ager le livret d'accueil

Lieu de formation France entière

Délais d'accès à la formation Rapprochez-vous de votre responsable formation RH

Modalités d'accès et d'accueil Référez-vous au livret d'accueil de votre centre CESAME et aux conditions sanitaires en vigu

Note : Formations plus approfondies sur demande

> Le CESAME est également engagé dans une démarche handi accueillante. Vos ce CESAME sont engagés dans une démarche handi accueillante. Nous sommes à vo tout besoin d amélioration de vos conditions d accès à la formation, qu elles soi sensorielles, matérielles ou pédagogiques